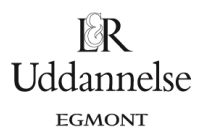

## **Tegning af linjeelementer og interaktive versioner ifm øvelse 3.8**

Vi tager udgangspunkt i differentialligningen: v/=0.5·y-0.5·x

## **Maple**:

Du kan hente en interaktiv version af illustrationen i grundbogen efter øvelse 4.8, *[her.](http://www.lr-web.dk/Lru/microsites/hvadermatematik/hem3download/kap3a_QR10_ekstra_oevelse_4_8_i_maple.zip)*

Du kan hente en vejledning i at tegne linjeelementer *[her](http://www.lr-web.dk/Lru/microsites/hvadermatematik/hem3download/kap3a_QR10_ekstra_oevelse_3_8.zip)*.

website: link fra kapitel 3A, afsnit 2.1

## **Geogebra**:

Udgangspunktet er differentialligningen  $y \neq 0,5 \times y$ -  $0,5 \times x$ .

Du kan hente en interaktiv version af illustrationen i grundbogen efter øvelse 4.8, *[her.](http://www.lr-web.dk/Lru/microsites/hvadermatematik/hem3download/kap3a_QR10_ekstra_oevelse_3_8.ggb)*

**Trin 1**: Vi åbner et algebra vindue og en tegneblok. Kommandoen Retningsfelt(…) anvendes, hvor højresiden af differentialligningen skrives som input. (Differentialligningen skal skrives på formen *<sup>y</sup>*¢<sup>=</sup> ... ).

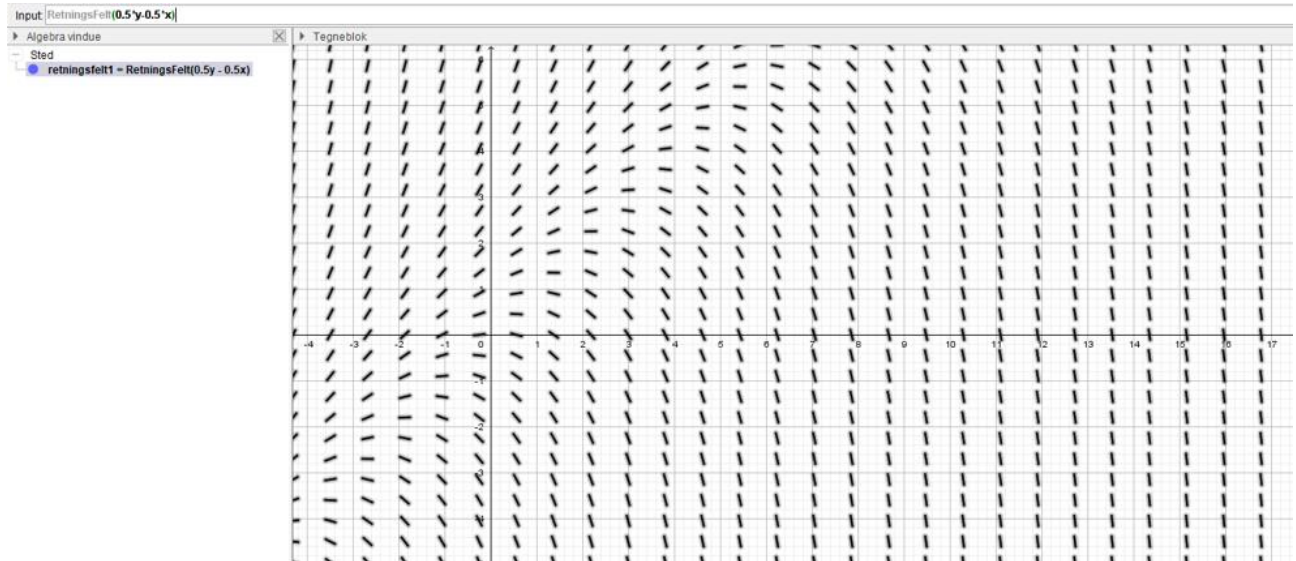

Bemærk, at i den danske oversættelse bruges kommandoen Retningsfelt(…), hvor det er mere korrekt i den engelske version med kommandoen SlopeField(…).

Partikulære løsninger kan tegnes i samme Tegneblok ud fra løsning med kommandoen BeregnODE(…).

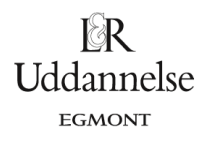

**Hvad er matematik? 3 ISBN 9788770668781**

website: link fra kapitel 3A, afsnit 2.1

## **TI-Nspire:**

Du kan hente en interaktiv version af illustrationen i grundbogen efter øvelse 4.8, *[her](http://www.lr-web.dk/Lru/microsites/hvadermatematik/hem3download/kap3a_QR10_ekstra_oevelse_3_8.tns)*.

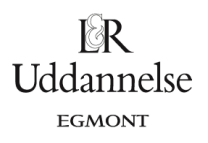